**Photoshop 2021 Nulled Full Version [Mac/Win] [2022]**

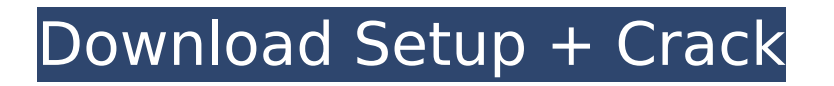

**Photoshop 2021 PC/Windows**

You can create your own Photoshop Tutorials Many sites cover Photoshop from a tutorial viewpoint, and they can be very educational. Don't overlook the resources available for you to use as an image editor. For example, if you're not satisfied with the

results you get with Photoshop, try Fireworks (ww w.adobe.com/creativecatalog/ Fireworks.html) or other vector-based programs. Read `www.bignerdranch.com/Phot oshop Cookbook/index.html` for a good web resource that provides samples of many good Photoshop tutorials. Photoshop's History

Photoshop has a powerful history panel that records the changes you've made to images over time. You can use the History panel to revert changes you've made to an image back to the way the image was before you made any changes. This feature is particularly useful when working with retouching jobs. If you have a lot of images that need editing, you can also use this History panel to view all of the edits you've made to a particular image. You can quickly search for specific edits and reverse them, as you see in the next section. The History panel is also an excellent way to review images for specific

images — for example, when you just can't remember if you edited an image last or what the image looked like. Resolving problems in Photoshop The History panel can be a good resource for finding an image you edited a long time ago, or even an image from years ago when you were still using

Photoshop. The following sections give you some great tips for using the history panel to find lost images. Photo-safe albums If you have any kind of automatic photo-album software, it probably has a feature for automatically arranging images into an album based on a specific selection. For example, you

can set the software to automatically create an album of images that are all within a certain folder, or that contain a specified keyword or date. Using the history panel, you can use the Find panel (see the earlier section, "Finding images" for more about that panel) to search for all of your images that were ever

arranged into that kind of album. In the Find panel, choose History, and then select the album you were using to arrange images and from which you want to search the images. Images that you may not remember Although the history panel can record all of the changes you've made

Adding a watermark to images in Photoshop are very simple with this plugin but before you get started, make sure you have the latest version of Photoshop on your system. 2. Must-Have Features in Photoshop: Learning Photoshop is easier when you are using these

features. Here are the top must-have features in Photoshop. While there are many plugins that will add text watermark on images, this specific plugin will also add a watermark on the image's filename. If you are looking for a similar plugin, check out Best Watermark Photoshop Plugin for Web

Designers. Importing GIF, JPG, PNG, JPEG/TIFF/PSD/PDF Files Drawing a rectangle, rounded rectangle, ellipse, line, circle, arc, pie slice, polygons, elliptical arc, curved line, straight line, straight line and then color fills and strokes. Changing the size, rotation, blending, blurring, sharpness, contrast, sharpening,

shadows, highlights, saturation, hue, lightness, black and white, grayscale, color or greyscale, and formatting any selected objects. Clipping path (artwork, cartoon, illustration), deleting objects, grouping objects, clipping, blending objects, and layers. Making images focus, generate video,

add effects and add text titles. Adding text watermark, adding text and text effects and making some text bold, italicized, color, underlined and so on. Adding an image watermark, adding a gradient on the image with 3 or more gradient methods including radial, wave, dotted, linear, slice, checkered, pie, and

other. Adding a border to any objects in a photo. Editing images with cool picture frame effects like Stick out of Frame, Old Film, Polaroid, and so on. Adding or removing artistic elements, adding, duplicating, rotating, moving, scaling, flipping, aligning, cropping, rotating, mirroring, relocating, combining, and

stacking any objects. Managing, rotating, rotating, scaling, stitching, rotating, rotating, and flipping the layers of an image. Creating a transparent background and making an image with transparent background, adding another layer, making it the background and removing the background of

the image. Adding a white or color background, adding an image as a background, setting colors and alpha channels, 388ed7b0c7

**Photoshop 2021 For PC**

## Correlation Between Diagnosis by Three Different Point-of-Care Ultrasounds and Postoperative Emergency Ultrasound Surveillance for Thyroid Cancer. Point-of-care ultrasound (POCUS) has received increasing attention in the management of thyroid

nodules. This study explored the correlation between the preoperative ultrasound diagnosis, surgical findings, and postoperative ultrasound findings. This retrospective study enrolled 148 thyroid cancer patients, whose operative plan included total thyroidectomy, and received ultrasonographic (US)

examination by an expert technologist before surgery. The correlation of US diagnosis with final surgical findings was assessed. After surgery, the postoperative US exam was performed by a resident technician and checked by an experienced ultrasonographer. After exclusion of patients with

benign and miscellaneous thyroid nodules, the mean age was  $(47.78 \pm 13.57)$ years. The overall correlation of US diagnosis with final surgical findings was 87.5% (128/148) in non-medullary thyroid cancers. POCUS provided the following diagnoses: 1, poorly defined hypoechoic nodule  $(n = 13)$ ;

2, solid hypoechoic nodule (n  $= 5$ ); 3, cystic hypoechoic nodule  $(n = 47)$ ; 4, solid hypoechoic nodule with microcalcification  $(n = 11)$ ; 5, solid isoechoic nodule  $(n = 2)$ ; and 6, cystic isoechoic nodule  $(n = 11)$ . The correlation of POCUS with final surgical findings was as follows: 1, 76.9% (10/13); 2, 80.0% (4/5); 3, 66.7% (29/45); 4, 77.3% (9/11); 5, 100% (2/2); and 6, 72.7% (8/11). In the final histopathological diagnosis, hypoechoic was found in 35.5% (52/148), solid was found in 15.5% (23/148), and isoechoic was found in 5.4% (8/148). POCUS had a good correlation with the final diagnosis of thyroid cancers.

POCUS plays a significant role in guiding fine-needle aspiration biopsy and can provide early treatment.New Jersey Car Theft Lawyer More than 3500 car thefts occur in New Jersey every year. Many of those cars turn up stolen in other states. Even if a car is stolen in

**What's New In Photoshop 2021?**

Brush Tip Size adjusts the width of a brush, allowing you to create a larger or smaller area of coverage. Click to make the brush to use the current settings. Click to make a selection in the image. Using the Live Paint selection tool, you can select pixels on a live preview, or you can simply draw lines on

a document. Click and drag to make a selection. The Eraser tool allows you to remove unwanted or unwanted areas. You can click and drag to make a selection. Using the Eraser tool, you can remove unwanted or unwanted areas. For more information on fonts, effects, and brushes, see the Adobe Photoshop Elements 9

book, Digital Photography: A Hands-on Guide to More Than 130 Tools and Techniques for Photography. Your camera is equipped with several quality settings, which enable you to set the color and light in your images, such as white balance, exposure, sensitivity, and saturation. Here are some of the quality settings

available to you: Click to select the white balance setting. Click to select the white balance setting. Click to select the exposure compensation setting. Click to select the color and light settings. Click to select the sharpness setting. Click and drag to zoom. Click and drag to zoom in. You can click and

drag to zoom in. For more information on white balance, see Understanding Color. For more information on how to make exposure settings, see The Exposure Triangle. For more information on color and light settings, see Working with the Color and Exposure Paces. I would recommend that you download the

Photoshop element 9 book, Digital Photography: A Handson Guide to More Than 130 Tools and Techniques for Photography to get more information on the tools available in Photoshop. You can use the crop tool to remove unwanted or unwanted areas. Use the crop tool to remove unwanted or

unwanted areas. Click to select the crop tool. Click and drag to make a selection. Click and drag to crop. Click and drag to crop. Click and drag to crop to a rectangle, an oval, a square, or a custom size. Click to crop. You can click and drag to crop. Click to crop to a circle or square. Click and drag to crop to a

square. For more information on the crop tool, see Making Crops and Resizing Images. You can use the lasso tool to make a selection and

**System Requirements:**

## Minimum: OS: Windows 7 Processor: 3.4 GHz or faster Memory: 2 GB RAM Graphics: 3 GB of video RAM Storage: 50 GB available space DirectX: Version 9.0c Network: Broadband Internet connection Additional Notes: When you launch the game,

## you'll be taken to the Create New Game screen. Enter a name for your game and press Create. The Create New Game screen has 2 tabs, Welcome and Options.

<http://www.kenyasdgscaucus.org/?p=10807>

[https://bfacer.s3.amazonaws.com/upload/files/2022/07/ihLQWw8MQugMI8nPJoKy\\_05\\_777eb4f108ed1ee94c0569ccaa](https://bfacer.s3.amazonaws.com/upload/files/2022/07/ihLQWw8MQugMI8nPJoKy_05_777eb4f108ed1ee94c0569ccaa691e1a_file.pdf) [691e1a\\_file.pdf](https://bfacer.s3.amazonaws.com/upload/files/2022/07/ihLQWw8MQugMI8nPJoKy_05_777eb4f108ed1ee94c0569ccaa691e1a_file.pdf)

<https://losarcoschico.com/adobe-photoshop-cc-2019-version-20-keygen-win-mac-updated-2022/>

[https://delicatica.ru/2022/07/05/adobe-photoshop-2021-version-22-4-2-crack-serial-number-with-serial-key](https://delicatica.ru/2022/07/05/adobe-photoshop-2021-version-22-4-2-crack-serial-number-with-serial-key-download/)[download/](https://delicatica.ru/2022/07/05/adobe-photoshop-2021-version-22-4-2-crack-serial-number-with-serial-key-download/)

<http://insenergias.org/?p=25109>

[https://affiliateschools.com/upload/files/2022/07/2LMzI7FXGlS4mY8kjBYk\\_05\\_345d8a2b7d6f9d1186778678a93d0b28](https://affiliateschools.com/upload/files/2022/07/2LMzI7FXGlS4mY8kjBYk_05_345d8a2b7d6f9d1186778678a93d0b28_file.pdf) [\\_file.pdf](https://affiliateschools.com/upload/files/2022/07/2LMzI7FXGlS4mY8kjBYk_05_345d8a2b7d6f9d1186778678a93d0b28_file.pdf)

<https://testthiswebsite123.com/2022/07/05/adobe-photoshop-cs6-with-product-key-free-updated-2022/>

<https://anthonybwashington.com/photoshop-2021-version-22-3-hack-torrent-free-download-updated-2022/>

<https://dunstew.com/advert/adobe-photoshop-2021-version-22-5-crack-with-serial-number-download/> <http://unicorina.com/?p=10419>

<https://theborejan.com/photoshop-2022-version-23-1-hack-patch-with-key-download-2022-latest/> <http://www.studiofratini.com/photoshop-cc-2019-version-20-nulled-download/>

[https://www.beliveu.com/upload/files/2022/07/DWPAthyyzJGXTvQm1ewF\\_05\\_345d8a2b7d6f9d1186778678a93d0b28](https://www.beliveu.com/upload/files/2022/07/DWPAthyyzJGXTvQm1ewF_05_345d8a2b7d6f9d1186778678a93d0b28_file.pdf) [\\_file.pdf](https://www.beliveu.com/upload/files/2022/07/DWPAthyyzJGXTvQm1ewF_05_345d8a2b7d6f9d1186778678a93d0b28_file.pdf)

[https://suchanaonline.com/adobe-photoshop-2022-version-23-4-1-serial-number-and-product-key-crack-license-code](https://suchanaonline.com/adobe-photoshop-2022-version-23-4-1-serial-number-and-product-key-crack-license-code-keygen-free-3/)[keygen-free-3/](https://suchanaonline.com/adobe-photoshop-2022-version-23-4-1-serial-number-and-product-key-crack-license-code-keygen-free-3/)

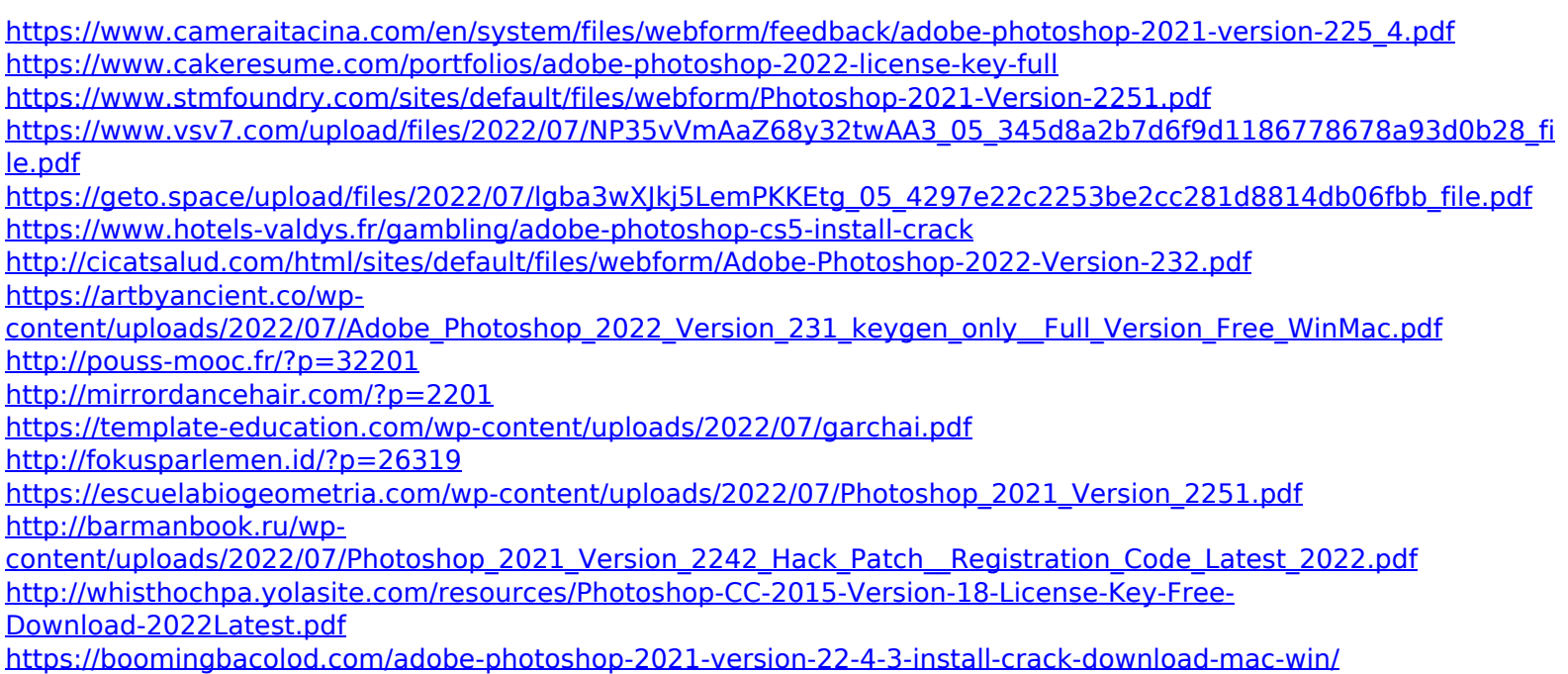